# **Systeemvereisten controleren (Richtlijn)**

Klik met de rechter muisknop op "Computer" (of "Deze Computer") in het menu "Start", en selecteer "Eigenschappen" om de volgende elementen te controleren.

## **Windows Vista/Windows 7**

0 Raadpleeg de bedieningsinstructies in de animatie op de Uitgebreide gebruikshandleiding.

#### **Windows XP**

0 Raadpleeg de bedieningsinstructies in de animatie op de Uitgebreide gebruikshandleiding.

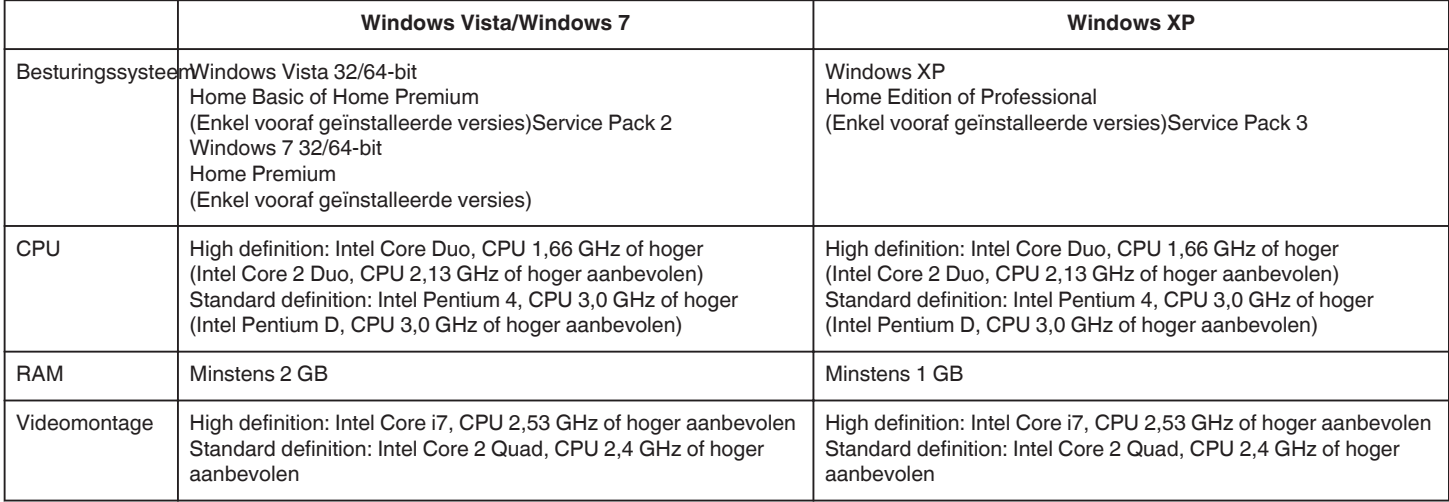

### **Andere vereisten**

Display: 1024×768 pixels of meer (1280×1024 pixels of meer aanbevolen) Grafische kaart: Intel G965 of hoger aanbevolen

# **OPMERKING :**

- 0 Als uw pc niet voldoet aan de hierboven vermelde systeemvereisten, kan de werking van de bijgeleverde software niet worden gegarandeerd.
- 0 Neem voor meer informatie contact op met de fabrikant van uw PC.